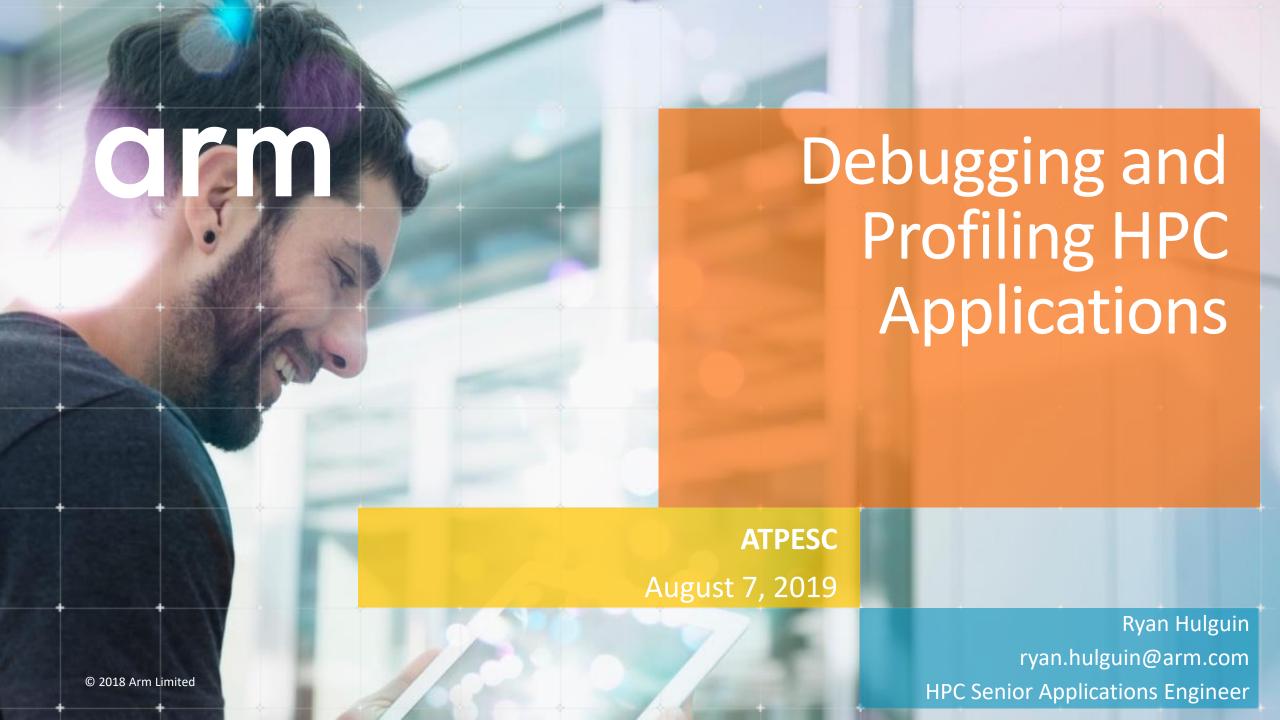

# **Agenda**

- General Debugging and Profiling Advice
- Arm Software for Debugging and Profiling
- Debugging with DDT
- Profiling with MAP
- Theta Specific Settings

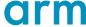

## Debugging

Transforming a broken program to a working one

#### How? TRAFFIC!

- Track the problem
- Reproduce
- Automate (and simplify) the test case
- Find origins where could the "infection" be from?
- Focus examine the origins
- Isolate narrow down the origins
- Correct fix and verify the test case is successful

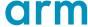

## **Profiling**

Profiling is central to understanding and improving application performance.

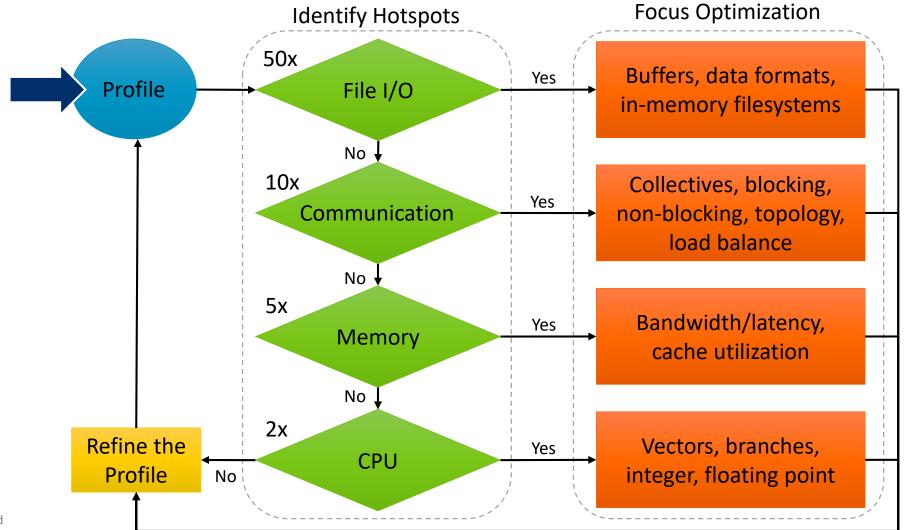

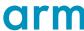

# Performance Improvement Workflow

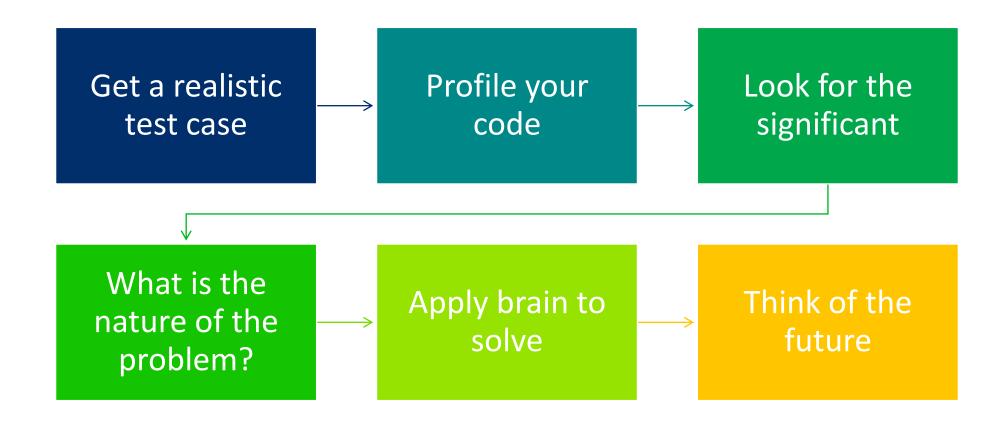

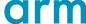

# **Arm Software**

arm

### **Arm Forge**

### An interoperable toolkit for debugging and profiling

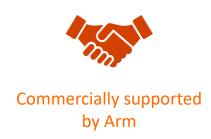

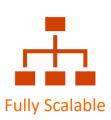

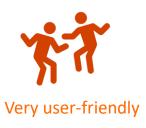

### The de-facto standard for HPC development

- Available on the vast majority of the Top500 machines in the world
- Fully supported by Arm on x86, IBM Power, Nvidia GPUs, etc.

### State-of-the art debugging and profiling capabilities

- Powerful and in-depth error detection mechanisms (including memory debugging)
- Sampling-based profiler to identify and understand bottlenecks
- Available at any scale (from serial to parallel applications running at petascale)

### Easy to use by everyone

- Unique capabilities to simplify remote interactive sessions
- Innovative approach to present quintessential information to users

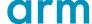

### Run and ensure application correctness

Combination of debugging and re-compilation

- Ensure application correctness with Arm DDT scalable debugger
- Integrate with continuous integration system.
- Use version control to track changes and leverage Forge's built-in VCS support.

### **Examples:**

\$> ddt --offline mpirun -n 48 ./example

\$> ddt mpirun -n 48 ./example

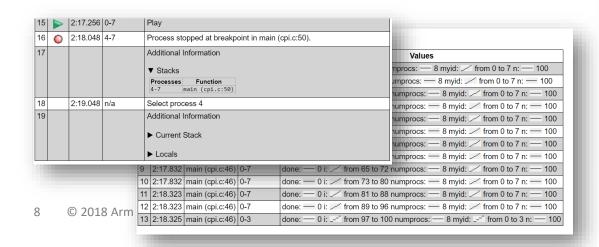

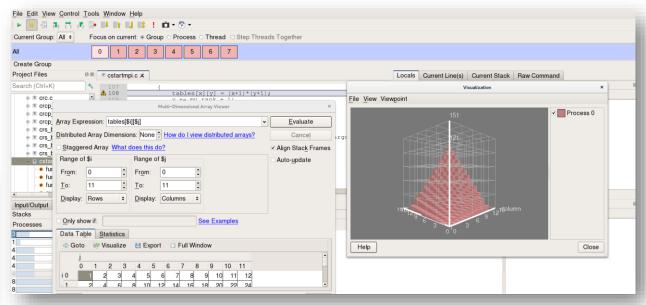

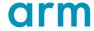

# Visualize the performance of your application

- Measure all performance aspects with Arm MAP parallel profiler
- Identify bottlenecks and rewrite some code for better performance

### **Examples:**

\$> map --profile mpirun -n 48 ./example

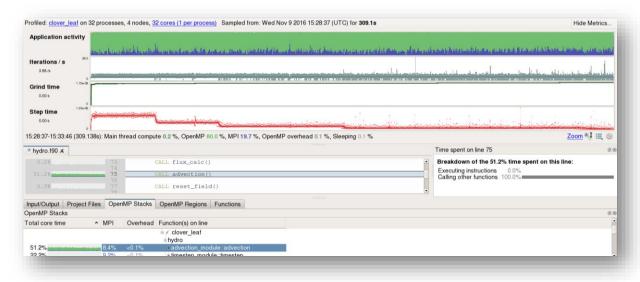

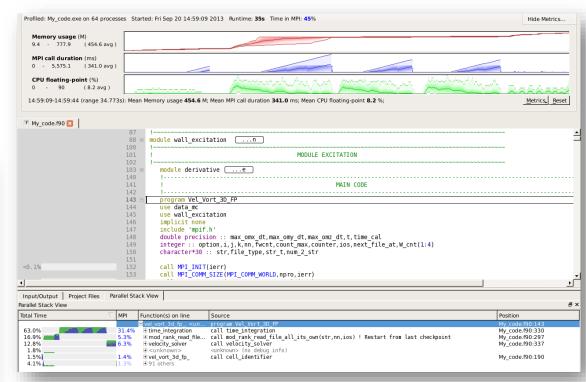

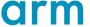

# Debugging with DDT

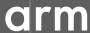

# **Arm DDT – The Debugger**

### Who had a rogue behaviour?

Merges stacks from processes and threads

### Where did it happen?

leaps to source

### How did it happen?

- Diagnostic messages
- Some faults evident instantly from source

### Why did it happen?

- Unique "Smart Highlighting"
- Sparklines comparing data across processes

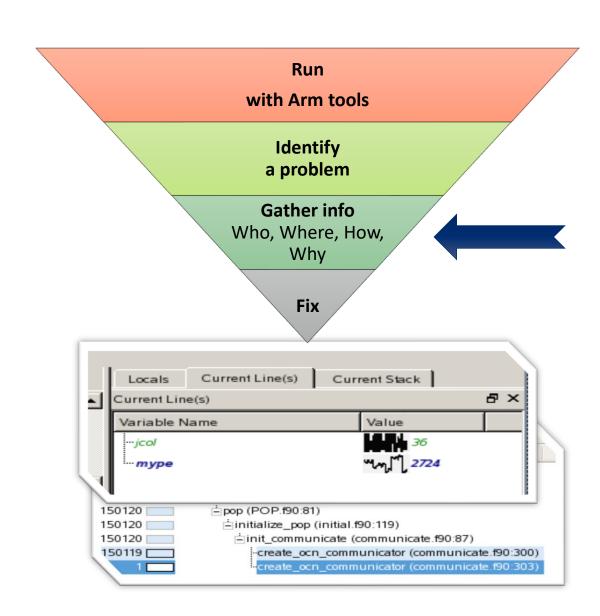

## **Preparing Code for Use with DDT**

As with any debugger, code must be compiled with the debug flag typically -g

It is recommended to turn off optimization flags i.e. -O0

Leaving optimizations turned on can cause the compiler to *optimize out* some variables and even functions making it more difficult to debug

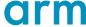

## **Segmentation Fault**

In this example, the application crashes with a segmentation error outside of DDT.

What happens when it runs under DDT?

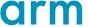

### **Segmentation Fault in DDT**

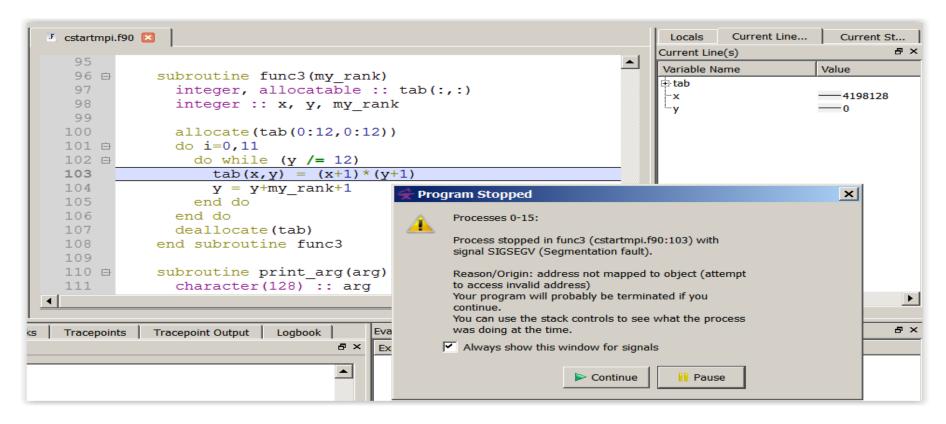

DDT takes you to the exact line where Segmentation fault occurred, and you can pause and investigate

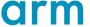

## **Invalid Memory Access**

```
E cstartmpi.f90 
                                                                                         Locals
                                                                                                  Current Line...
                                                                                                                 Current St...
                                                                                       Current Line(s)
               subroutine func3 (my rank)
    96 🖨
                                                                                        Variable Name
                                                                                                              Value
                  integer, allocatable :: tab(:,:)
   97
                                                                                        ± tab
                                                                                                              (\lceil 0 \rceil = (\lceil 0 \rceil = -1580)
   98
                  integer :: x, y, my rank
                                                                                                               4198128
                                                                                        ···X
   99
  100
                  allocate(tab(0:12,0:12))
  101 由
                  do i=0.11
                    do while (y /= 12)
  102 亩
                       tab(x,y) = (x+1)*(y+1)
  103
  104
                       y = y + my rank + 1
                         On this line:
  105
                    end
  106
                  end do
                          16 Processes: ranks 0-15
  107
                  deall
                          1 Thread (Rank 0): #1
  108
               end sub
  109
                          Name: tab
               subrouti Type: integer(kind=4), ALLOCATABLE
  110 ⋻
                           (0:12,0:12)
  111
                  chara
```

The array tab is a 13x13 array, but the application is trying to write a value to tab(4198128,0) which causes the segmentation fault.

i is not used, and x and y are not initialized

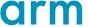

# It works... Well, most of the time

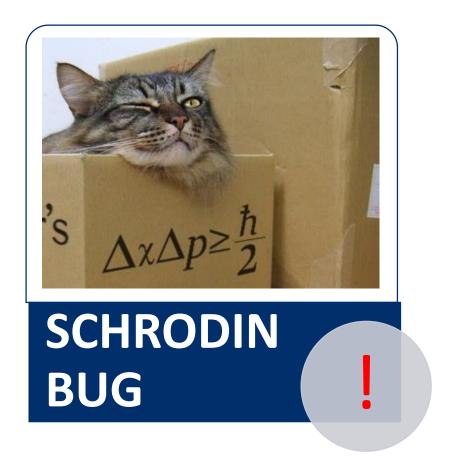

A strange behaviour where the application "sometimes" crashes is a typical sign of a memory bug

Arm DDT is able to force the crash to happen

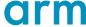

### **Advanced Memory Debugging**

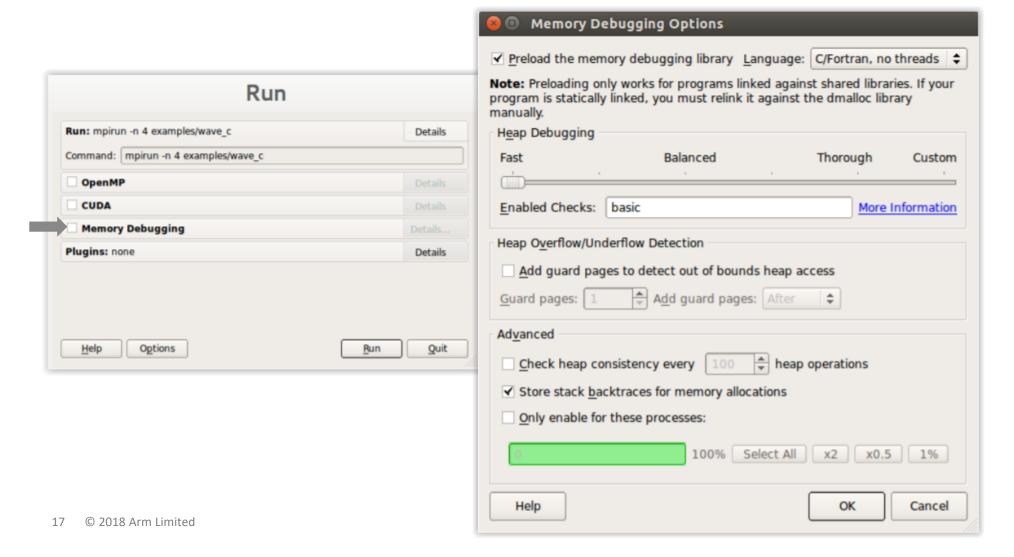

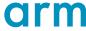

### Heap debugging options available

Fast

#### basic

•Detect invalid pointers passed to memory functions (e.g. malloc, free, ALLOCATE, DEALLOCATE,...)

#### check-fence

 Check the end of an allocation has not been overwritten when it is freed.

#### free-protect

 Protect freed memory (using hardware memory protection) so subsequent read/writes cause a fatal error.

#### Added goodiness

 Memory usage, statistics, etc. Balanced

#### free-blank

•Overwrite the bytes of freed memory with a known value.

#### alloc-blank

 Initialise the bytes of new allocations with a known value.

#### check-heap

 Check for heap corruption (e.g. due to writes to invalid memory addresses).

#### realloc-copy

 Always copy data to a new pointer when reallocating a memory allocation (e.g. due to realloc) Thorough

#### check-blank

 Check to see if space that was blanked when a pointer was allocated/freed has been overwritten.

#### check-funcs

 Check the arguments of addition functions (mostly string operations) for invalid pointers.

See user-guide:

Chapter 12.3.2

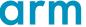

### Guard pages (aka "Electric Fences")

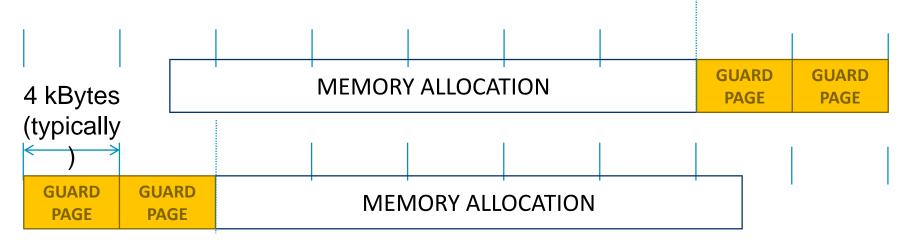

### A powerful feature...:

Forbids read/write on guard pages throughout the whole execution

(because it overrides C Standard Memory Management library)

### • ... to be used carefully:

- Kernel limitation: up to 32k guard pages max ("mprotect fails" error)
- Beware the additional memory usage cost

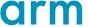

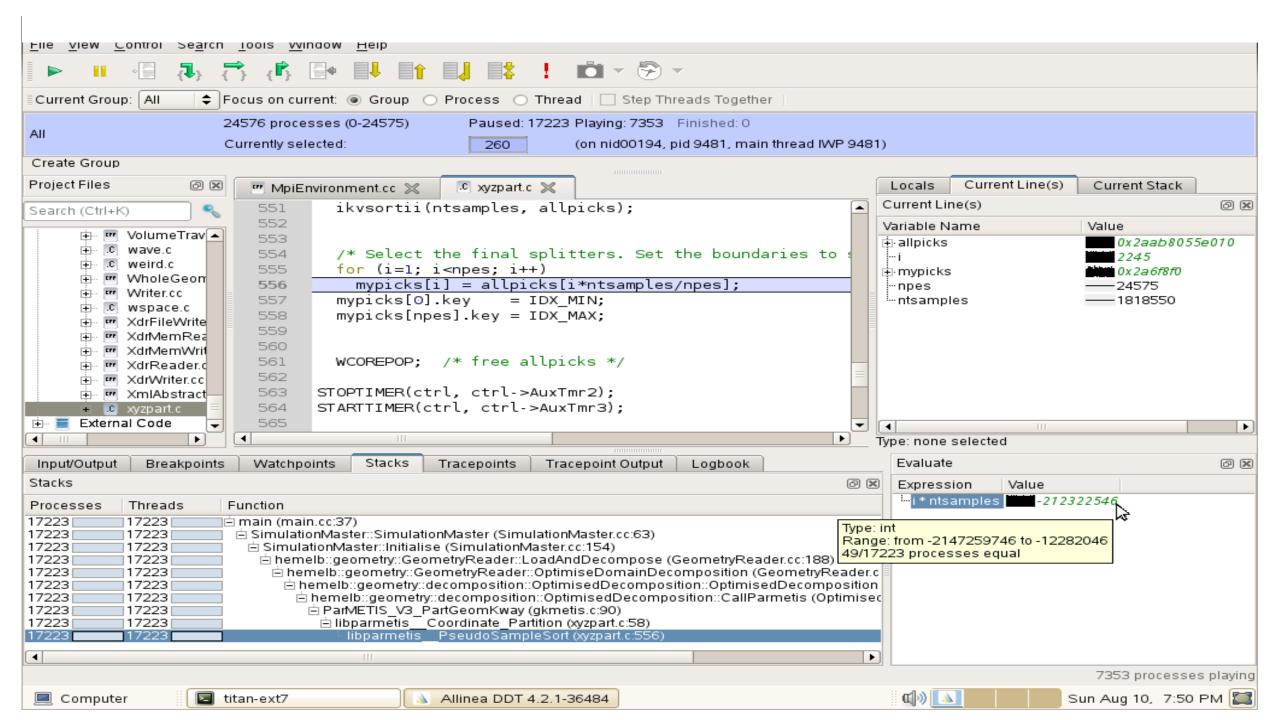

### **New Bugs from Latest Changes**

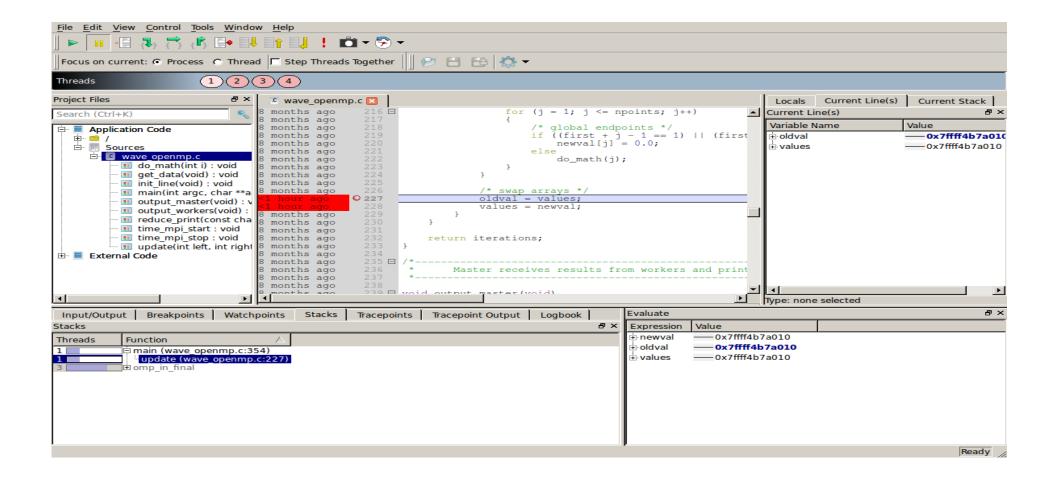

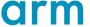

### Track Your Changes in a Logbook

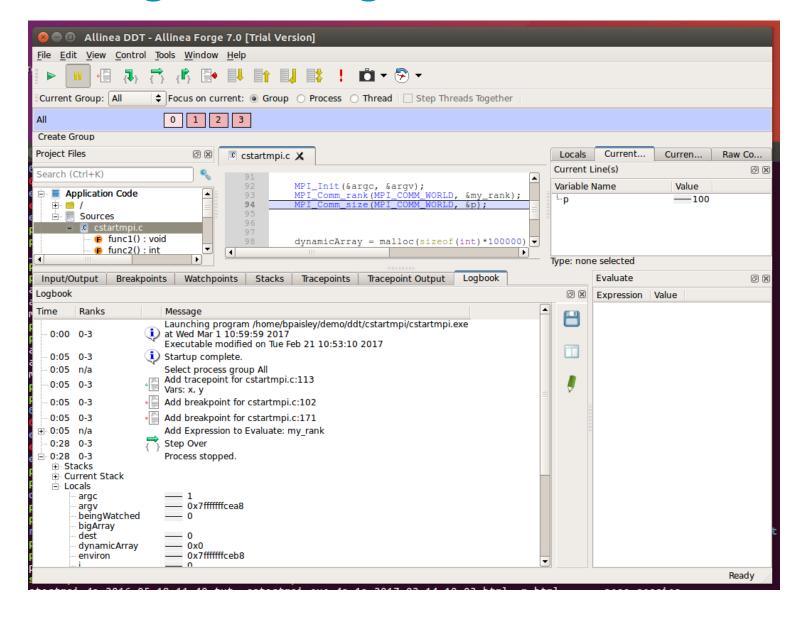

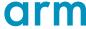

# Arm DDT Demo

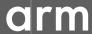

# Five great things to try with Allinea DDT

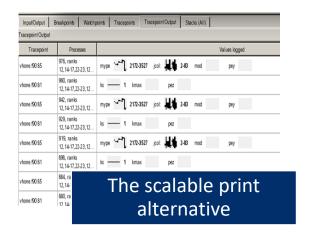

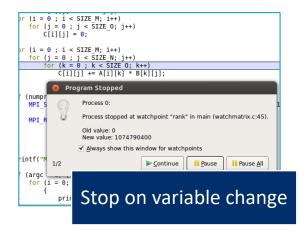

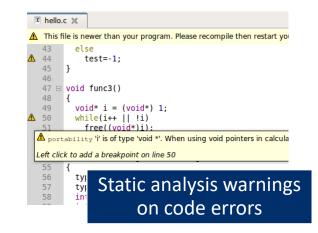

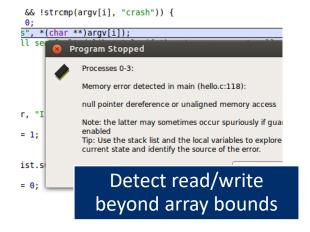

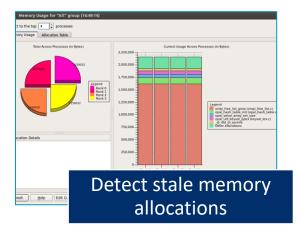

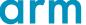

### **Arm DDT cheat sheet**

#### Load the environment module

\$ module load forge/19.0.2

#### Prepare the code

• \$ cc -O0 -g myapp.c -o myapp.exe

#### Start Arm DDT in interactive mode

• \$ ddt aprun -n 8 ./myapp.exe arg1 arg2

#### Or use the reverse connect mechanism

- On the login node:
  - \$ ddt &
- (or use the remote client) <- Preferred method</li>
- Then, edit the job script to run the following command and submit:
  - **ddt --connect** aprun -n 8 ./myapp.exe arg1 arg2

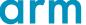

# Profiling with MAP

arm

### **Arm MAP – The Profiler**

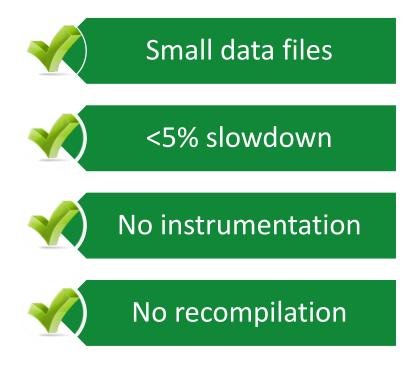

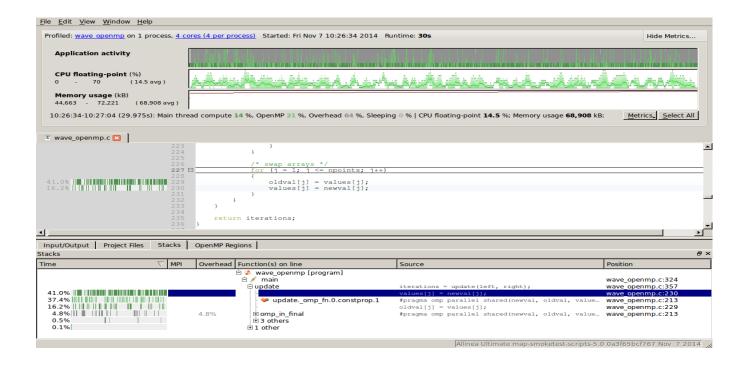

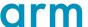

### **Glean Deep Insight from our Source-Level Profiler**

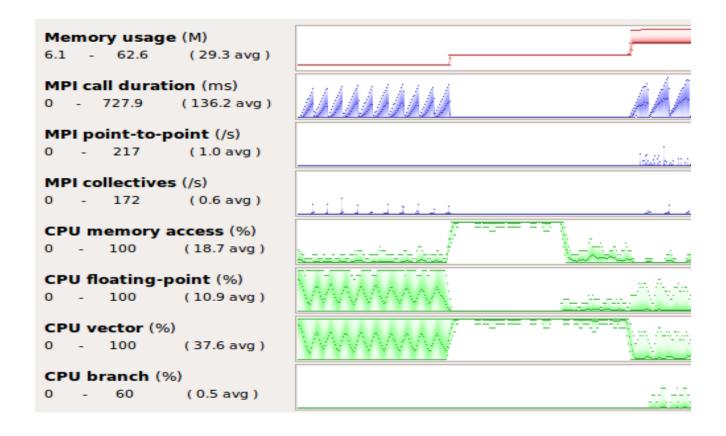

Track memory usage across the entire application over time

Spot MPI and OpenMP imbalance and overhead

Optimize CPU memory and vectorization in loops

Detect and diagnose I/O bottlenecks at real scale

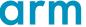

# Initial profile of CloverLeaf shows surprisingly unequal I/O

Each I/O operation should take about the same time, but it's not the case.

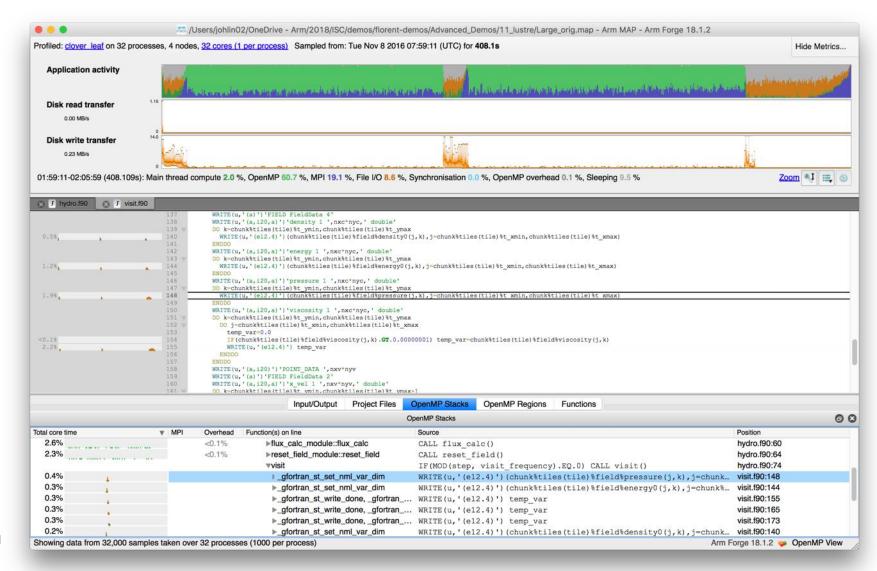

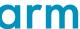

## Symptoms and causes of the I/O issues

Sub-optimal file format and surprise buffering.

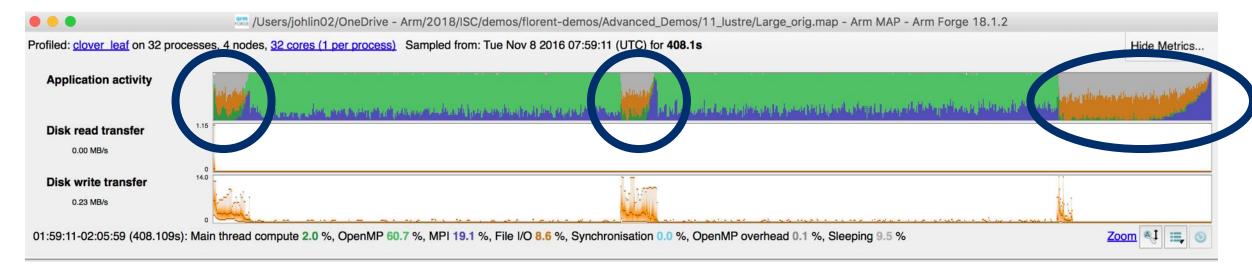

- Write rate is less than 14MB/s.
- Writing an ASCII output file.
- Writes not being flushed until buffer is full.
  - Some ranks have much less buffered data than others.
  - Ranks with small buffers wait in barrier for other ranks to finish flushing their buffers.

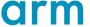

### **Solution: use HDF5 to write binary files**

Using a library optimized for HPC I/O improves performance and portability.

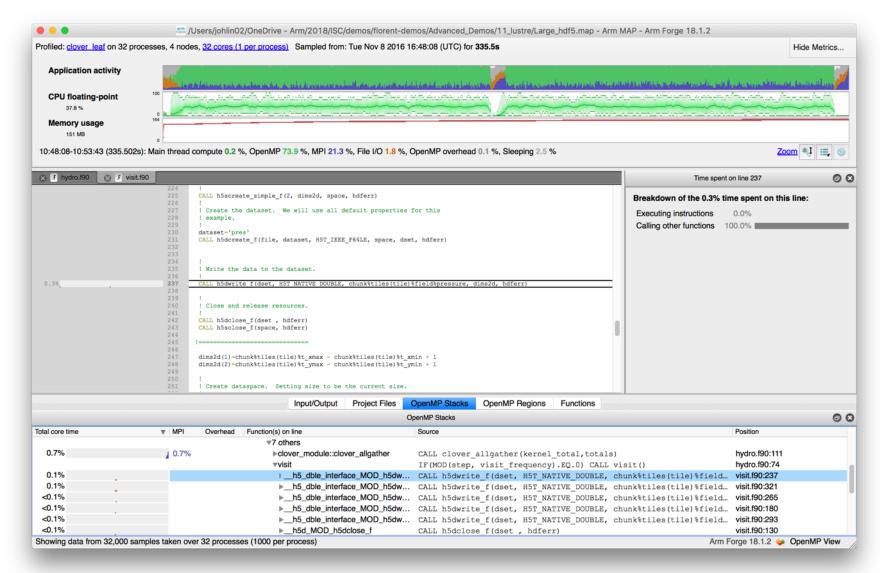

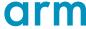

## Solution: use HDF5 to write binary files

Using a library optimized for HPC I/O improves performance and portability.

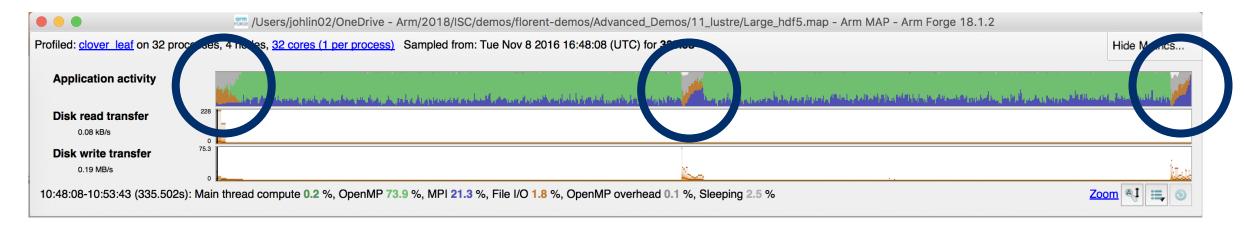

- Replace Fortran write statements with HDF5 library calls.
  - Binary format reduces write volume and can improve data precision.
  - Maximum transfer rate now 75.3 MB/s, over 5x faster.
- Note MPI costs (blue) in the I/O region, so room for improvement.

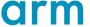

# **Arm MAP: Python profiling**

- Launch command
  - \$ python ./laplace1.py slow 100 100
- Profiling command
  - \$ map --profile python ./laplace1.py slow 100 100
  - --profile: non-interactive mode
  - --output: name of output file
- Display profiling results
  - \$ map laplace1.map

### Laplace1.py

```
[...]
err = 0.0
for i in range(1, nx-1):
    for j in range(1, ny-1):
        tmp = u[i,j]
        u[i,j] = ((u[i-1, j] + u[i+1, j])*dy2 +
            (u[i, j-1] + u[i, j+1])*dx2)*dnr_inv
        diff = u[i,j] - tmp
        err += diff*diff
return numpy.sqrt(err)
[...]
```

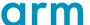

# Naïve Python loop (laplace1.py slow 100 1000)

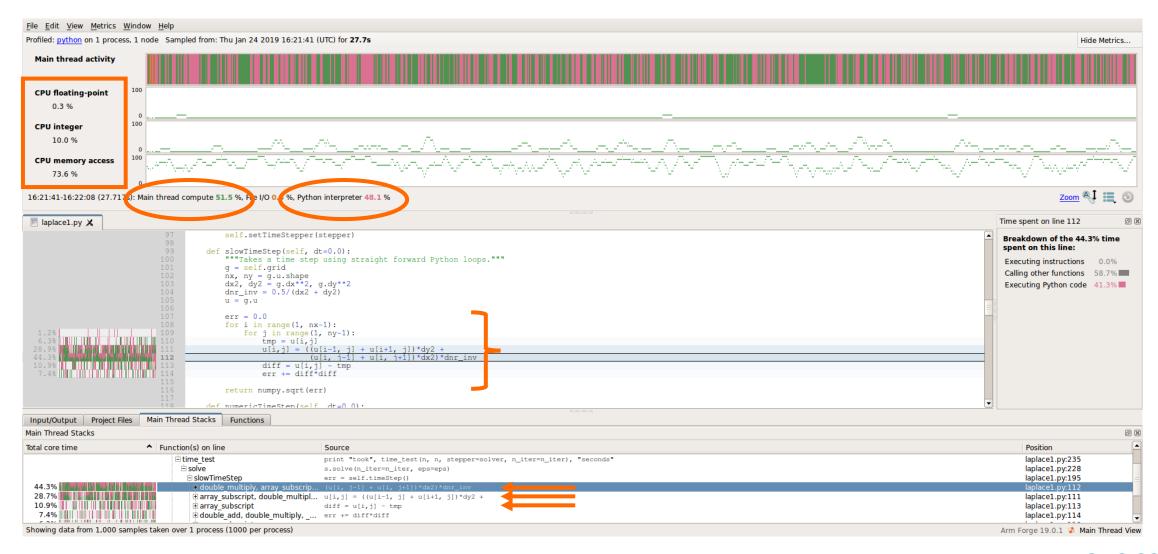

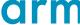

### **Optimizing computation on NumPy arrays**

### **Naïve Python loop**

```
err = 0.0
for i in range(1, nx-1):
    for j in range(1, ny-1):
        tmp = u[i,j]
        u[i,j] = ((u[i-1, j] + u[i+1, j])*dy2 +
        (u[i, j-1] + u[i, j+1])*dx2)*dnr_inv
        diff = u[i,j] - tmp
        err += diff*diff
return numpy.sqrt(err)
```

### **NumPy loop**

```
u[1:-1, 1:-1] =
    ((u[0:-2, 1:-1] + u[2:, 1:-1])*dy2 +
        (u[1:-1,0:-2] + u[1:-1, 2:])*dx2)*dnr_inv
return g.computeError()
```

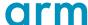

# NumPy array notation (laplace1.py numeric 1000 1000)

This is 10 times more iterations than was computed in the previous profile

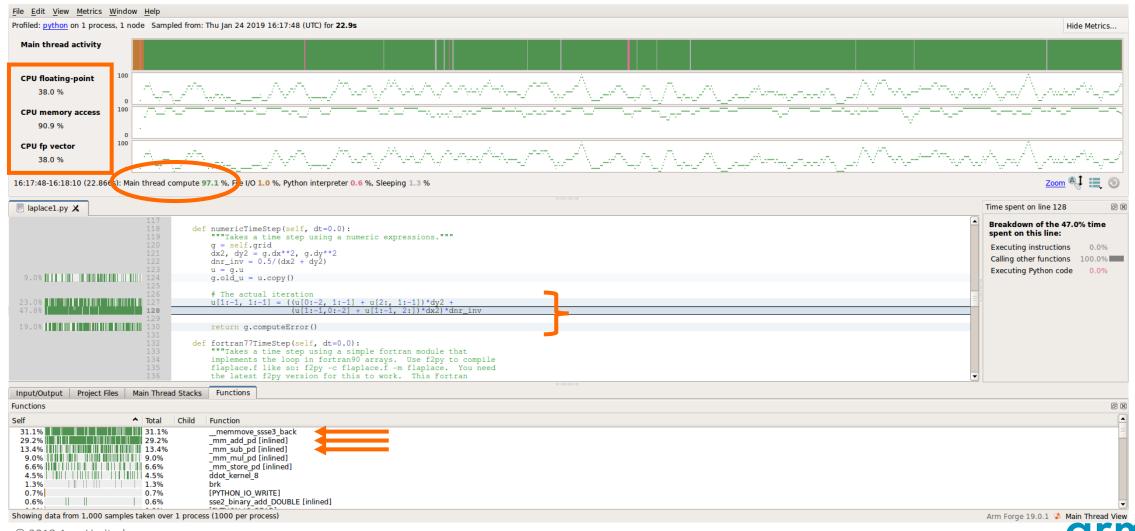

### **Arm MAP cheat sheet**

Load the environment module (manually specify version)

\$ module load forge/19.0.2

Generate the wrapper libraries (static is default on Theta)

• \$ make-profiler-libraries --lib-type=static

Unload Darshan module (It wraps MPI calls which cannot be used with MAP)

\$ module unload darshan

Follow the instructions displayed to prepare the code

- \$ cc -O3 -g myapp.c -o myapp.exe -WI,@/path/to/profiler\_wrapper\_libraries/allinea-profiler.ld
- Edit the job script to run Arm MAP in "profile" mode
- \$ map --profile aprun -n 8 ./myapp.exe arg1 arg2

#### Open the results

- On the login node:
  - \$ map myapp\_Xp\_Yn\_YYYY-MM-DD\_HH-MM.map
- (or load the corresponding file using the remote client connected to the remote system or locally)

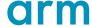

### Six Great Things to Try with Allinea MAP

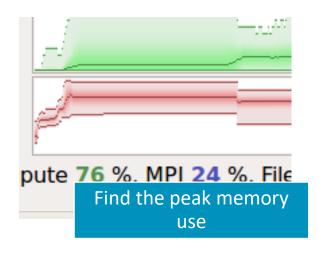

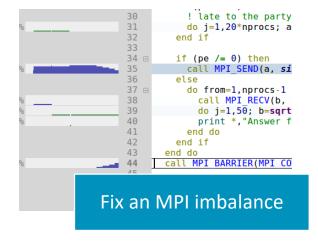

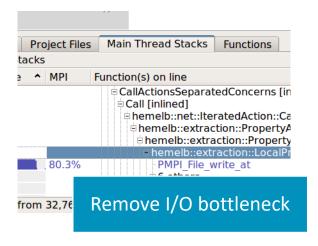

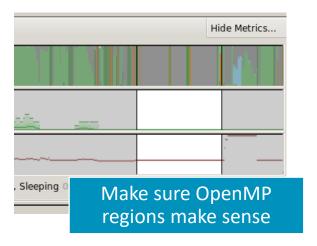

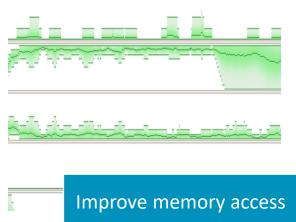

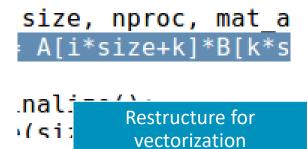

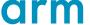

# Theta Specific Settings

arm

# Configure the remote client

#### Install the Arm Remote Client

Go to : <a href="https://developer.arm.com/products/software-development-tools/hpc/downloads/download-arm-forge">https://developer.arm.com/products/software-development-tools/hpc/downloads/download-arm-forge</a>

#### Connect to the cluster with the remote client

- Open your Remote Client
- Create a new connection: Remote Launch → Configure → Add
  - Hostname: <username>@theta.alcf.anl.gov
  - Remote installation directory:

/soft/debuggers/forge

 ALCF Documentation available at <a href="https://tinyurl.com/debugging-cpw-2018-05">https://tinyurl.com/debugging-cpw-2018-05</a>

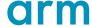

### **Static Linking Extra Steps**

To enable advanced memory debugging features, you must link explicitly against our memory libraries

Simply add the link flags to your Makefile, or however appropriate

Iflags = -L/soft/debuggers/ddt/lib/64 -Wl,--undefined=malloc -ldmalloc -Wl,--allow-multiple-definition

In order to profile, static profiler libraries must be created with the command make-profiler-libraries --lib-type=static

Instructions to link the libraries will be provided after running the above command

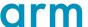

# Questions?

arm

Thank You! Danke! Merci! 谢谢! ありがとう! **Gracias!** Kiitos! 감사합니다 धन्यवाद

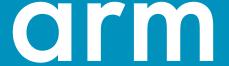